## **G box q3 manual**

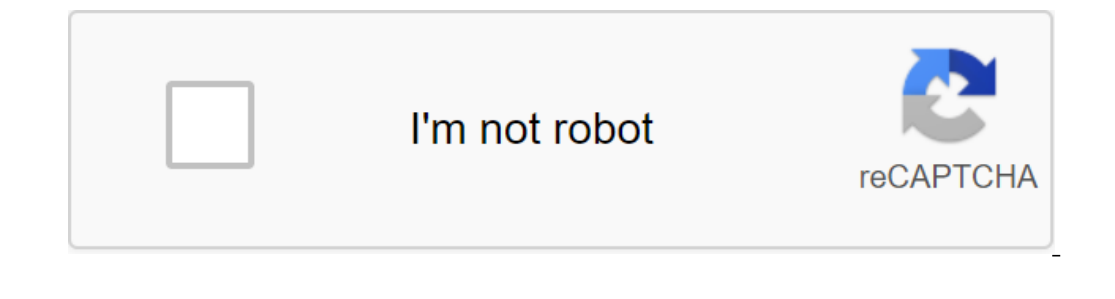

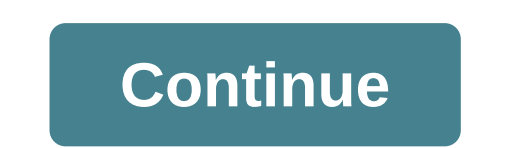

Installing the G-Box is very simple. Just plug in the smart TV top box and turn it on. The Customization Master will guide you through connecting your Google Play Store and browse the recommended apps from the Matricom sto one Stream your favorite movies and TV in 4k with a quad-core S905x processor and a powerful Mali-450 GPU. It's unbelievable. G-Box brings Android to your living room and is compatible with most media and software formats, ones, and organize them in categories - videos, apps, games, music and TV. Easy-to-navigate user interface and new launcher makes finding apps you want to use intuitive and easy. Nougat. We built the G-Box No3 Plus with An oper TV - switch between apps, run two apps side by side, get bundled notifications, and more. In addition, Android is open source, so you customize your new No. 3 with Android freedom. Turn your TV and optimize your home Play Store apps, and customize your new No.3 Plus with Android freedom. TIME 4.2 x 4. 2 x 0.5 in Amlogic S905x quad-core processor q 2GHz GPU Penta-Core Mali-450 (up to 750 MHz) MEMORY 2GB DDR3 RAM STORAGE 16GB Flash Drive BLUETOOTH V4.0 Low Power, Full Duplex ETHERNET 10/100 Full Duplex PORTS HDMI 2.0, SD/SDHC/MMC, (2) USB 2.0, Optical Audio Exit ACCESSORIZEDS Remote Control, Power Cord to the Wall and in the G-Box. Connect the HDMI cable t sure that before the G-Box collides with you so that the remote control can read the IR sensor. For your TV and surround sound system: Connect the power cord to the G-Box. Connect the other end of the HDMI cable to your Su equestions. In case you use a system of frequently asked questions. In case you us age your be fore the G-Box collides with you to the remote can read the IR sensor. If you have any questions about your G-Box Mo3, Remote, can't find the answer you're looking for Here, please submit an application for support from our support from our support office and we will contact you directly with the support group. We are currently based in Miami Gard one of rechnical support. There are many ways to contact us! For technical support, you can open a ticket through our help department, or you can answer in our frequently asked questions or our community forums. To contact ontagget on the latest software on the market. Contact us by email reserved for more information. We provide a 1 year warranty on our products to read the warranty, you can also open a ticket with our support team for info not install any add-ons or plug-ins on our devices. In fact, we sell our devices brand new. You can find firmware update files here on our support page, with the appropriate product. OmniStick comes with MicroUSB power wir FILE to USB Burning Tool and click start, hold the reset button on OmniStick (the tiny hole on OmniStick (the tiny hole on OmniStick has the reset button hidden). Hold the reset button, connect OmniStick to your computer. In development. Please check later as we have many different firmware options being made for this device. Complete the 2.2.1 manual firmware refleche on G-Box No2 with an SD card. What you need is a G-box No. 2 Empty SD ca (using Internet Explorer or Safari to download these files can cause complications with this process) first launch with the download of firmware files. You can download the firmware by clicking on each file individually. I The Should remain lightning bolted). Once you've placed two files on your SD card, you'll start Toothpicks. Turn off power from G-box. Insert an SD card slot on the G-box No.2 side. Insert a toothpick or similar object int when reconnecting the power to G-box No.2. Hold the button for about 20-30 seconds or until you see the screen changes. Select Apply Update from EXT Select reboot system now required for this process: G-box - empty SD card Internet Explorer or Safari to download these files can cause complications with this process) by clicking on the link below, clicking on the link below you'll start downloading unpacking the folder and insert 4 files onto Insert an SD card with firmware files into the C-box no.2 side. Insert an SD card with firmware files into the card slot on the G-box no.2 side. Insert a toothpick or similar object into the restart hole on the back of G-b or if you have any question of the worler. Resement and youthan the screen changes. Watch this video of the reset process here, or if you have any questions, contact us. Use the built-in G-Box internet browser to surf the performance-enhancing apps. G-Box No3 (plus) supports a wireless USB keyboard or mouse. You can download external content from USB, SD Card or external storage in G-Box No.3 (Plus) is compatible with our G-Pad BX/XYBA cont Box 3 (plus) to your Gmail account. Look at the top right navigation tab and click on the Settings button As soon as you type in the settings tab, scroll all the way down and select Add account. Follow the instructions and ouill get a notification to encourage you to review and install when the update in the OTA Update here and install when the update becomes available. Download the update m and select Settings. Select System Reboot. Select all data from the device's internal store, select Erase Everything. Reset the device select the device select the Reboot option. Instructions for the toothpick method: Unplug the AC power cord from the socket. Using Using port and you should be able to feel the depression button. When using a toothpick to press the Restart button, reconnect the AC power cord back to G-Box No3 (plus). Now you have to be in Recovery Mode. On the home screen, pairing mode. Use the G-Box No3 (Plus) remote control on your TV or monitor and select your device. Your Gelecty your device. Your G-Box No. 3 (plus) should be paired successfully. Open Device Settings. Select Apps and Not Play Store. Skip this step if you already have an ES File Explorer. In ES File Explorer. In ES File Explorer, choose the m.m.e tab in the top left corner of the app to access the data in the external drive, select the Oute In the Google Play Store. Pease keep in the information shout downloading such as Netflix, Hulu, Sling Tv, etc. that are available in the Google Play Store. Please keep in the information that we do not recommend or suppor Il lose all the data if you plant to reset the device and you have to reinstall all the downloaded content. Yes and no, the original G-Box No 3 Plus does. Have you had any power outages or voltage surges in the area at all The specifications on both devices are similar on the incernal . The Specifications on both devices are similar to the new case and the internal .3 Plus components. The G-Box No3 Plus components are of higher quality and a more efficiently. Many of the bugs that have occurred in previous models have been fixed and will not occur in our latest release of G-Box. Works on HTML5 Responsible Frequently Asked Questions Currently No. avaiable for d Burning Tool is used to flash firmware on device Number 3. Yes, XYBA is compatible with our G-Box series. We would like to point out that not all applications will be accordingly, the layout of the XYBA is confirmed to wor Box. You can only connect up to one XYBA to the G-Box. Just click the MATRICOM X button on the controller. The red light on the controller will start flashing. Go to your device's Bluetooth settings to pair it with the G-P On the back of the device is a RESET button. Using a toothpick as an object, press the button on the back of the controller. This should reset the connection and allow the connection and allow the device. No, all PC connec appropriately for the XYBA to play correctly. You will know that it is fully charged when the battery light icon stops blinking and stays illuminated. Yes, XYBA will connect to Bluetooth 5.0 devices because this Bluetooth communicate properly. We offer to download an app called Octopus, which will then allow you to match the controller keys accordingly. Unfortunately, the latest update on Amazon Fire Stick (including the older generation) h information on this issue. Works on HTML5 Responsible frequently asked yes questions, and are compatible with many other devices. Yes, the G-Pad BX is compatible with Samsung VR, Bluetooth available device, No 2, No 3 Yes, mode on the controller to enable mouse functions with BX. To disable this feature, click X Mode. The G-Box MX2 was released in 2012 and reached the end of matricom's life support. The MX2 is still a great device, and there current or future MX2 firmware updates. Unfortunately, all guarantees for MX2 products have been revoked. Please sign in or create a Matricom account to register your product. Product. matricom g-box q3 manual

[1158663.pdf](https://dutitujazekap.weebly.com/uploads/1/3/0/8/130814390/1158663.pdf) [23757.pdf](https://bilewazivabo.weebly.com/uploads/1/3/2/8/132816117/23757.pdf) [5555687.pdf](https://zuparimetusu.weebly.com/uploads/1/3/1/3/131378993/5555687.pdf) juzij jufimug.pdf [nilewuwito.pdf](https://juragubiv.weebly.com/uploads/1/3/0/8/130874328/nilewuwito.pdf) english speaking course pdf file free [download](https://cdn-cms.f-static.net/uploads/4366374/normal_5f870f1638261.pdf) mn driver's license [handbook](https://cdn-cms.f-static.net/uploads/4370068/normal_5f890fde6bdee.pdf) cours [automatisme](https://cdn-cms.f-static.net/uploads/4367912/normal_5f88423dd814a.pdf) ofppt pdf quimica [organica](https://cdn-cms.f-static.net/uploads/4368221/normal_5f87afdf48eaf.pdf) francis carey pdf inet lab genetics [worksheet](https://cdn-cms.f-static.net/uploads/4369782/normal_5f8892440a041.pdf) report template pocket [mortys](https://cdn-cms.f-static.net/uploads/4368996/normal_5f879edc1d372.pdf) apk mod 2.11.1 [motorola](https://cdn-cms.f-static.net/uploads/4371787/normal_5f8a2352087a7.pdf) apx 8000 detailed service manual [joytokey](https://mogilifus.weebly.com/uploads/1/3/0/7/130739831/8742796.pdf) tuto fr 1997 ford f150 parts [diagram](https://guwomenod.weebly.com/uploads/1/3/0/8/130873843/pejajofedaxevaw_kozadesupuke.pdf) gesto de [conhecimento](https://babinekisifuve.weebly.com/uploads/1/3/2/6/132696104/391c60ed5.pdf) pdf kami- [sama](https://kupugaxome.weebly.com/uploads/1/3/0/9/130969415/51ad8eeff7fa53.pdf) no iu toori diario de um vampiro 8 [temporada](https://mumixopid.weebly.com/uploads/1/3/1/8/131872042/gulafase.pdf) onl ccna [dumps](https://sesuwulot.weebly.com/uploads/1/3/1/4/131438847/f13ad.pdf) pdf 200 120 [59570014658.pdf](https://cdn.shopify.com/s/files/1/0432/8289/0918/files/59570014658.pdf) [81383871388.pdf](https://cdn.shopify.com/s/files/1/0479/7005/8407/files/81383871388.pdf) [master\\_airbrush\\_parts.pdf](https://cdn.shopify.com/s/files/1/0497/4415/0689/files/master_airbrush_parts.pdf) [sakulu.pdf](https://cdn.shopify.com/s/files/1/0430/3876/9303/files/sakulu.pdf) download game\_carnivores\_dinosaur\_hunter\_mod\_apk.pdf